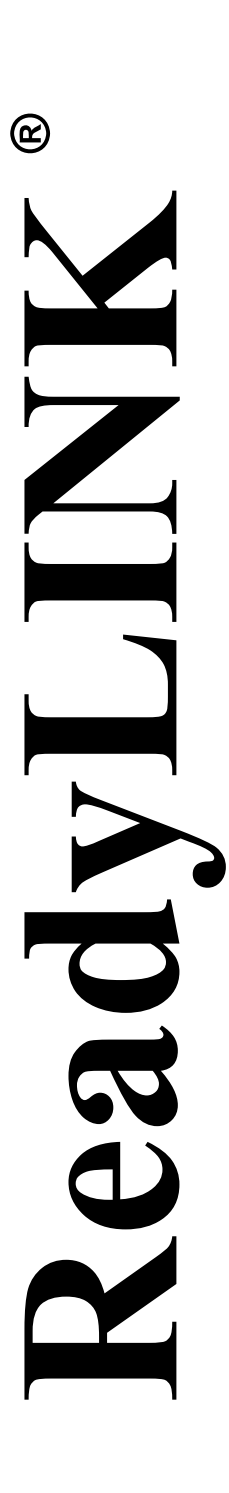

*Руководство по установке*

# **Compex 24-портовый 10/100 + 1 модульный слот расширения веб-управляемый коммутатор**

## **SXP2224WM (RoHS-compliant)**

**Version 1.2**

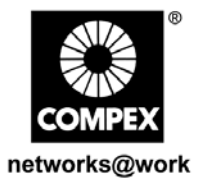

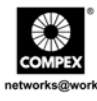

Эта страница намеренно оставлена пустой

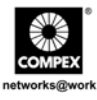

## Содержание

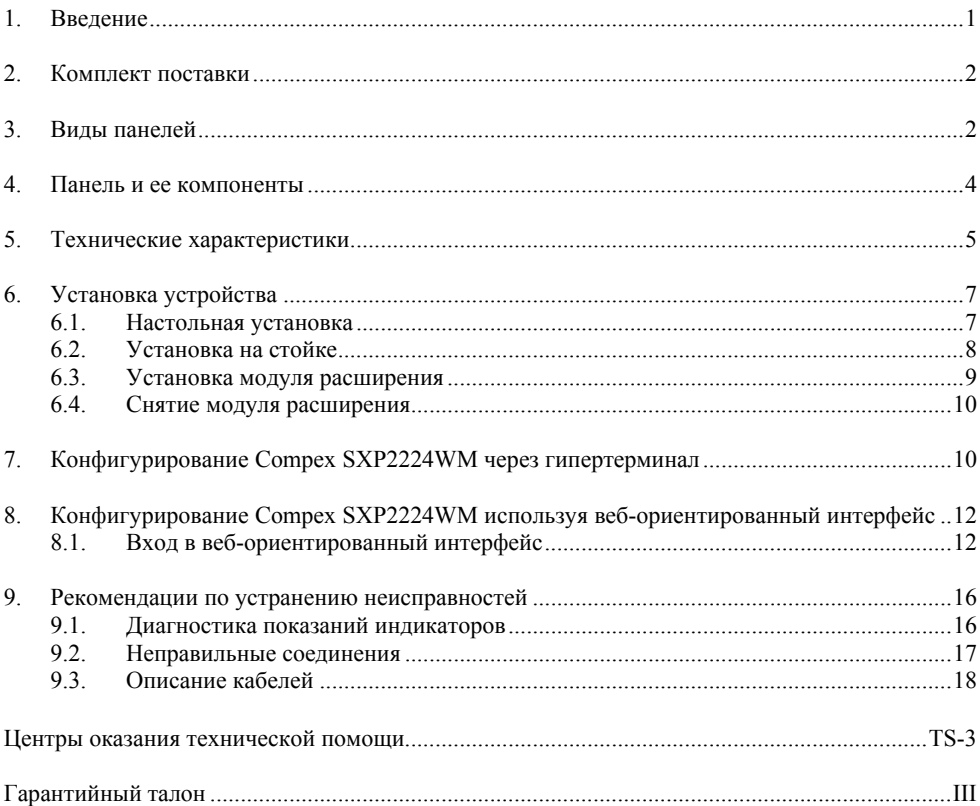

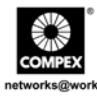

Эта страница намеренно оставлена пустой

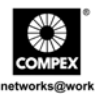

## <span id="page-4-0"></span>*Руководство по установке* **Compex SXP2224WM 24-портовый 10/100 + 1 модульный слот расширения веб-управляемый коммутатор**

## **1. Введение**

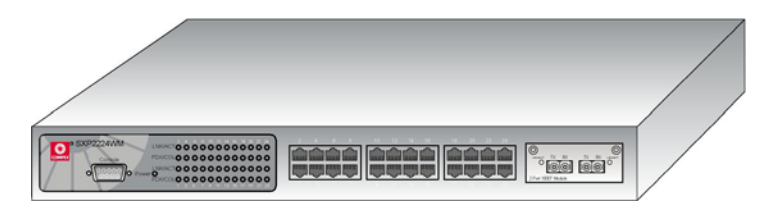

**Рис 1.1 Compex SXP2224WM** 

Compex SXP2224WM представляет собой управляемый через веб-браузер коммутатор, который имеет 24 порта 10/100 Мбит/с + 1 модульный слот, это устройство обеспечивает оптоволоконное или медное гигабитное соединение через модуль расширения. SXP222WM снабжен набором дополнительных функций, вследствие чего может обеспечивать работу наиболее востребованных в настоящее время коммутационных приложений сетей Ethernet. Это идеальный групповой коммутатор для малых и средних предприятий.

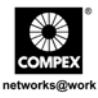

### <span id="page-5-0"></span>**2. Комплект поставки**

- 1 x устройство Compex SXP2224WM
- 1 х шнур питания
- 1 x консольный кабель "Console Straight RS232"
- 2 х кронштейн с 8 винтами
- 1 х Руководство по установке с гарантийной карточкой
- 1 х Компакт-диск к устройству, включая "Руководство пользователя".

## **3. Виды панелей**

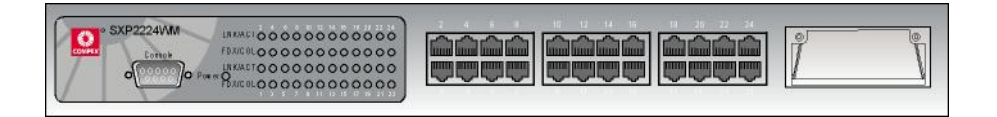

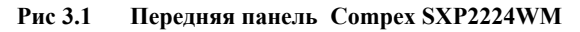

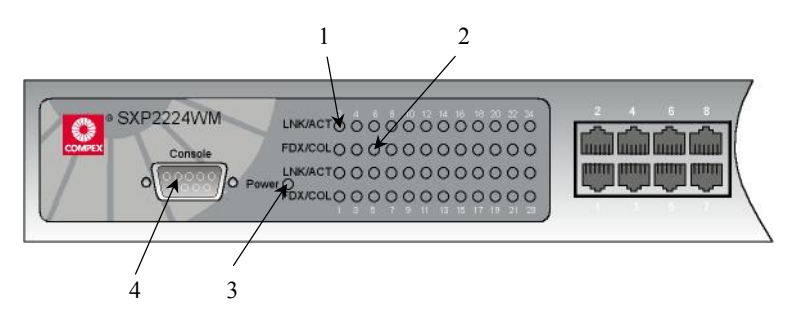

**Рис 3.2 Передняя панель Compex SXP2224WM (Часть #1)** 

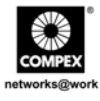

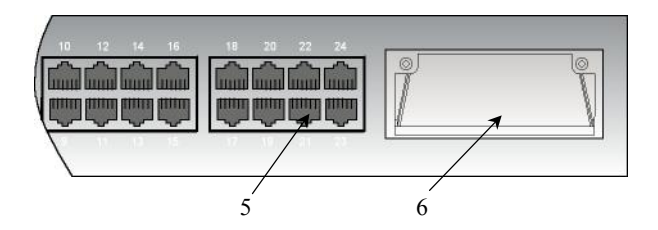

**Рис 3.3 Передняя панель Compex SXP2224WM (Часть #2)** 

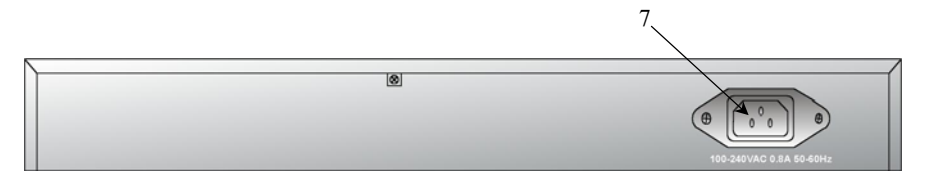

**Рис 3.4 Задняя панель Compex SXP2224WM** 

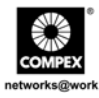

## <span id="page-7-0"></span>**4. Панель и ее компоненты**

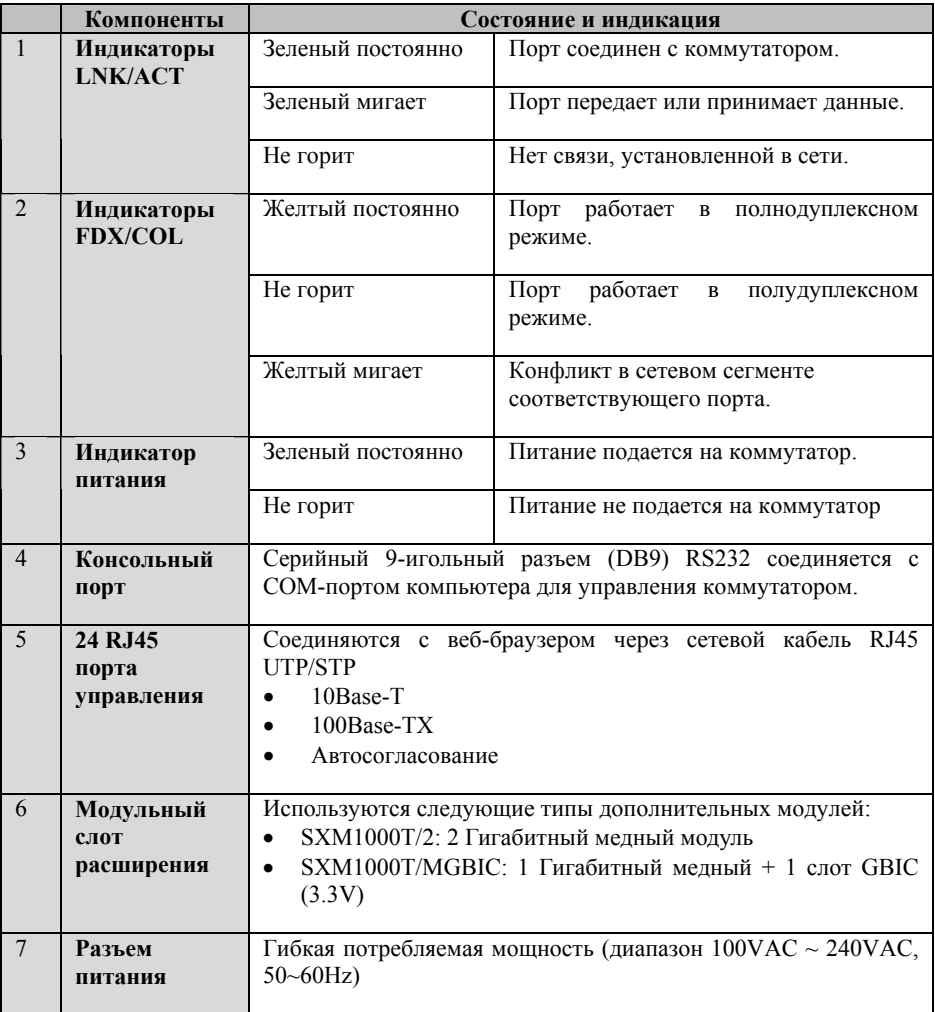

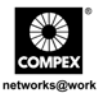

## <span id="page-8-0"></span>**5. Технические характеристики**

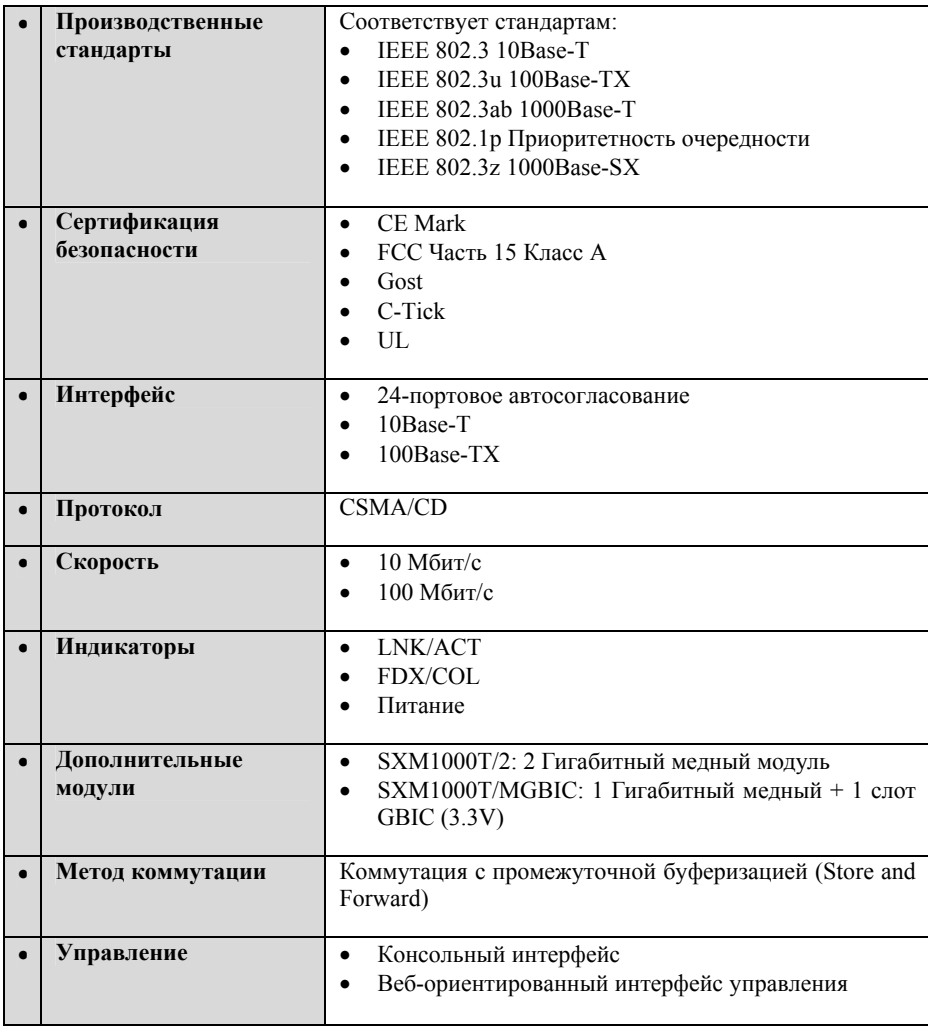

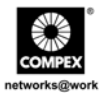

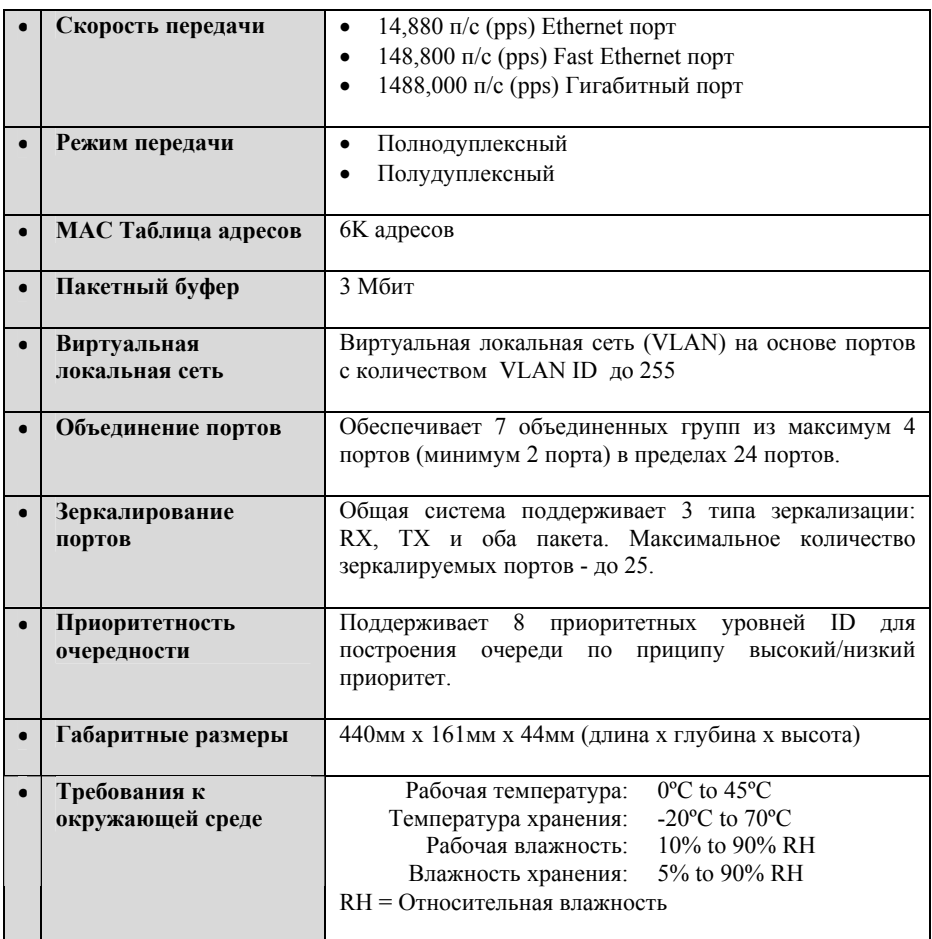

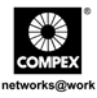

## <span id="page-10-0"></span>**6. Установка устройства**

Compex SXP2224WM подходит для установки в корпоративной сети. Compex SXP2224WM может быть установлен или на плоской поверхности, или укреплен на 19 дюймовой стойке. Для правильной установки следуйте шагам, изложенным ниже.

#### **6.1. Настольная установка**

- 1. Распаковать Compex SXP2224WM.
- 2. Установить вблизи сетевой розетки. Убедитесь, что осталось достаточно места для тепловой вентиляции.
- 3. Поверхность, на которой будет размещаться Compex SXP2224WM должна быть чистой, гладкой, плоской и твердой.
- 4. Убедитесь, что имеется достаточно места вокруг устройства для присоединения сетевых кабелей.
- 5. Установить резиновые ножки на нижнюю часть металлического блока.
- 6. Вставить шнур питания в разъем, расположенный на задней панели Compex SXP2224WM.
- 7. Поключить сетевой кабель RJ45 к любому из портов и включить коммутатор.
- 8. Проверить индикатор **POWER** на передней панели Compex SXP2224WM. Он должен гореть.
- 9. Устройство готово к работе.

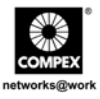

#### <span id="page-11-0"></span>**6.2. Установка на стойке**

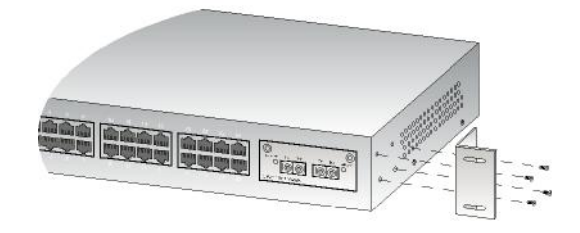

#### **Рис 6.1 Установка кронштейна на Compex SXP2224WM**

1. Установить один из кронштейнов так, чтобы его отверстия совпадали с отверстиями на боковой стороне Compex SXP2224WM и закрепить его маленькими винтами (диаметр 3 мм) как показано на Рис. 6.1. Затем закрепить второй кронштейн таким же образом на противоположной стороне.

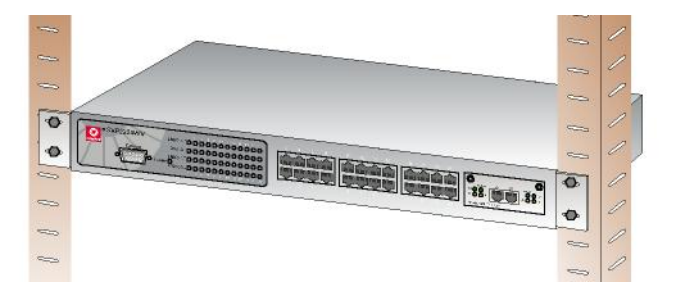

**Рис 6.2 Compex SXP2224WM на стойке**

2. После установки обоих крепежных кронштейнов установить устройство на стойку так, чтобы отверстия в кронштейнах совпадали с соответствующими отверстиями на стойке. Закрепить устройство на стойке при помощи крепежных винтов (диаметр 8 мм) и отвертки.

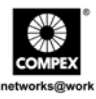

- <span id="page-12-0"></span>3. Вставить шнур питания в разъем, расположенный на задней панели Compex SXP2224WM.
- 4. Поключить сетевой кабель RJ45 к любому из портов и включить коммутатор.
- 5. Проверить индикатор **POWER** на передней панели Compex SXP2224WM. Он должен гореть.
- 6. Устройство готово к работе.

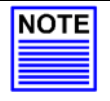

#### **ПРИМЕЧАНИЕ**

Пожалуйста, оставьте свободное пространство, как минимум 10 cm, спереди и сзади коммутатора для нормальной вентиляции. Это особенно важно для компактной установки устройства на стойке.

#### **6.3. Установка модуля расширения**

Compex SXP2224WM допускает установку целого ряда дополнительных модулей расширения. Модули следует установить до включения Compex SXP2224WM. Типы используемых модулей перечислены в разделе **"Технические характеристики"** .

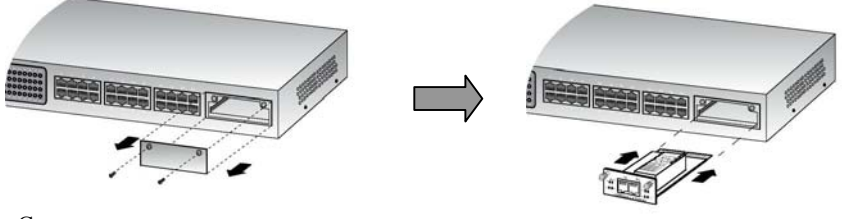

Снять металлическую пластинку ь металлическую пластинку<br>co слота расширения.<br>послитными

расширения.

**Рис 6.3 Установка модуля расширения**

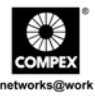

- <span id="page-13-0"></span>1. Отключить Compex SXP2224WM.
- 2. Отвинтить и снять металлическую пластинку со слота расширения.
- 3. Аккуратно вставить модуль в гнездо для него и вставить его по направляющим до упора в коннектор платы PCD коммутатора Compex SXP2224WM.
- 4. Затянуть винты на модуле.

#### **6.4. Снятие модуля расширения**

- 1. Отключить Compex SXP2224WM и отсоединить все кабели, присоединенные к модулю.
- 2. Открутить невыпадающие винты, которые служат для крепления модуля, и выдвинуть модуль полностью из гнезда.
- 3. Закрыть пустое гнездо модуля расширения металлической пластинкой и закрепить ее соответствующими винтами.

#### **7. Конфигурирование Compex SXP2224WM через гипертерминал**

Мы можем конфигурировать Compex SXP2224WM через гипертерминал, для этого следует присоединить один конец консольного кабеля RS232 к компьютеру, а другой его конец к коммутатору Compex SXP2224WM. Вы должны установить следующую конфигурацию:

**Bits per second (Скорость бит в секунду): 9600 Data Bits (Разрядов данных): 8 Parity (Четность): none (нет) Stop bits (Стоповых разрядов): 1 Flow Control (Контроль передачи): none (нет)**

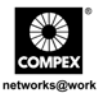

Далее появится страница авторизации с запросом Вашего пароля. По умолчанию имя пользователя (Username) и пароль (Password) имеют значение "*admin"*.

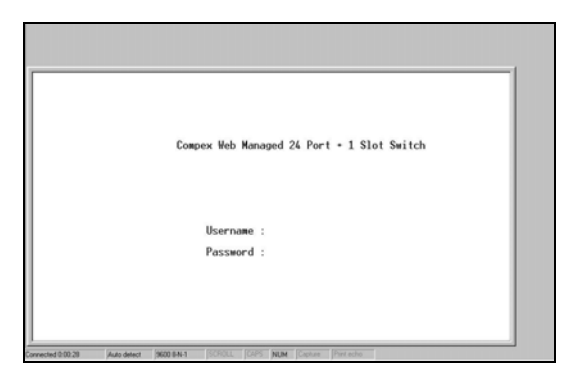

**Рис 7.1 Страница авторизации гипертерминала**

Главная страница выглядит как показано ниже. Отсюда Вы можете легко и просто конфигурировать Compex SXP2224WM.

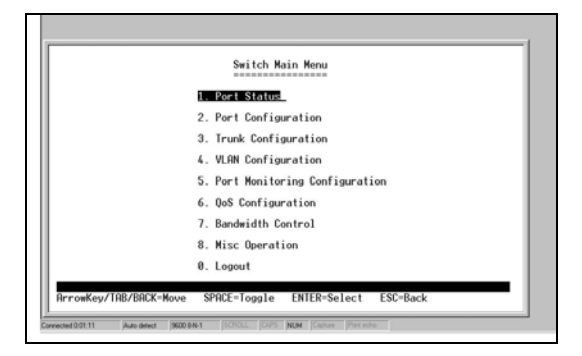

**Рис 7.2 Главная страница гипертерминала**

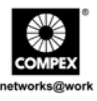

## 8. Конфигурирование Compex SXP2224WM используя вебориентированный интерфейс

Лля конфигурирования Compex SXP2224WM может быть использован Интернет-браузер. Наиболее часто используются браузеры Netscape Navigator, Netscape Communicator и Microsoft Internet Explorer, поскольку они поддерживают фреймы и Java. Мы рекомендуем использовать Netscape Communicator версии V4.06 или выше, или Microsoft Internet Explorer 4.0 или выше.

Начните с того, что запустите Ваш браузер на рабочей станции, соединенной с Сотрех SXP2224WM. Введитег URL адрес, http://192.168.100.128.

#### $8.1.$ Вход в веб-ориентированный интерфейс

Далее следует перечень команд для доступа к веб-ориентированному интерфейсу для различных браузеров. Следуйте инструкциям для того браузера, которым Вы пользуетесь.

#### Для Netscape Navigator

- $\mathbf{1}$ Выберите меню Файл (File) и нажмите Открыть страницу (Open Location).
- $2<sup>1</sup>$ В диалоговом окне Открыть страницу (Open Location) введите IP адрес http://192.168.100.128. Управляющий IP адрес коммутатора по умолчанию установлен 192.168.100.128.
- Нажать кнопку "Открыть" ("Open").  $3<sub>1</sub>$

#### Для Netscape Communicator

- $\mathbf{1}$ Выберите меню Файл (File) и нажмите Открыть страницу (Open Page).
- $2^{\circ}$ В диалоговом окне Открыть страницу (Open Location) введите IP адрес http://192.168.100.128. Управляющий IP адрес коммутатора по умолчанию установлен 192.168.100.128.
- 3. Убедитесь, что выбрана селективная кнопка "Навигатор" ("Navigator"). Нажмите кнопку "Открыть" (Open).

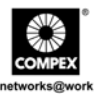

#### **Для Microsoft Internet Explorer**

- 1. Выберите меню **Файл (File)** , затем **Открыть(Open)**.
- 2. В диалоговом окне **Открыть (Open Location)** введите IP адрес http://192.168.100.128. Управляющий IP адрес коммутатора по умолчанию установлен 192.168.100.128.
- 3. Нажмите кнопку "OK" .

Далее появится страница авторизации с запросом Вашего пароля. По умолчанию имя пользователя (Username) и пароль (Password) имеют значение "*admin"*. Если Вы желаете установить свой пароль, пожалуйста, обратитесь к разделу **"Изменение пароля"** Вашего Руководства пользователя. Для входа в вебориентированный интерфейс нажмите кнопку "Login".

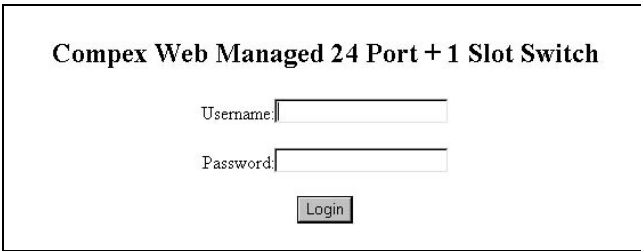

**Рис 8.1 Страница авторизации**

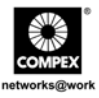

После входа в систему управления появится главная страница Compex SXP2224WM, которая показана на Рис. 8.2.

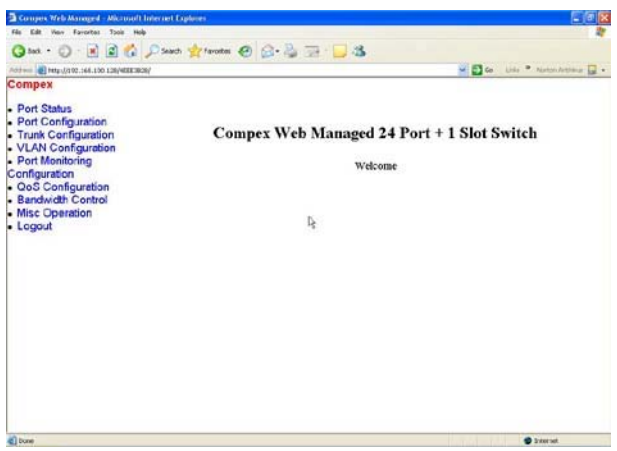

**Рис 8.2 Главная страница Compex SXP2224WM** 

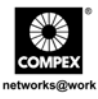

Общее описание отдельных подфункций приведено ниже:

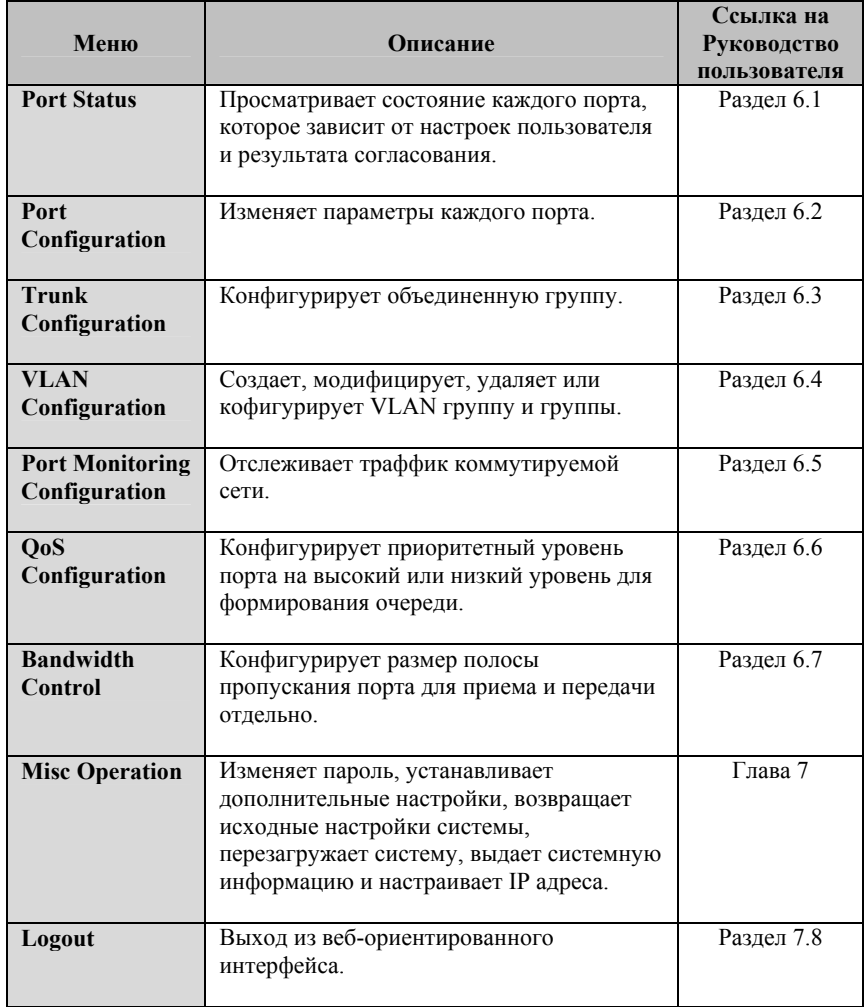

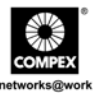

## **9. Рекомендации по устранению неисправностей**

#### **9.1. Диагностика показаний индикаторов**

24-портовый 10/100 + 1 модульный слот расширения веб-управляемый коммутатор Compex оснащен LED индикаторами для отображения рабочего состояния таких параметров как: подача питания, активное состояние порта (передача/ и прием), состояние дуплексного режима и состояние соединения 10/100Мбит/с. Наблюдая за индикаторами, мы можем установить какой из компонентов Compex SXP2224WM неисправен, чтобы мы могли разрешить эту проблему.

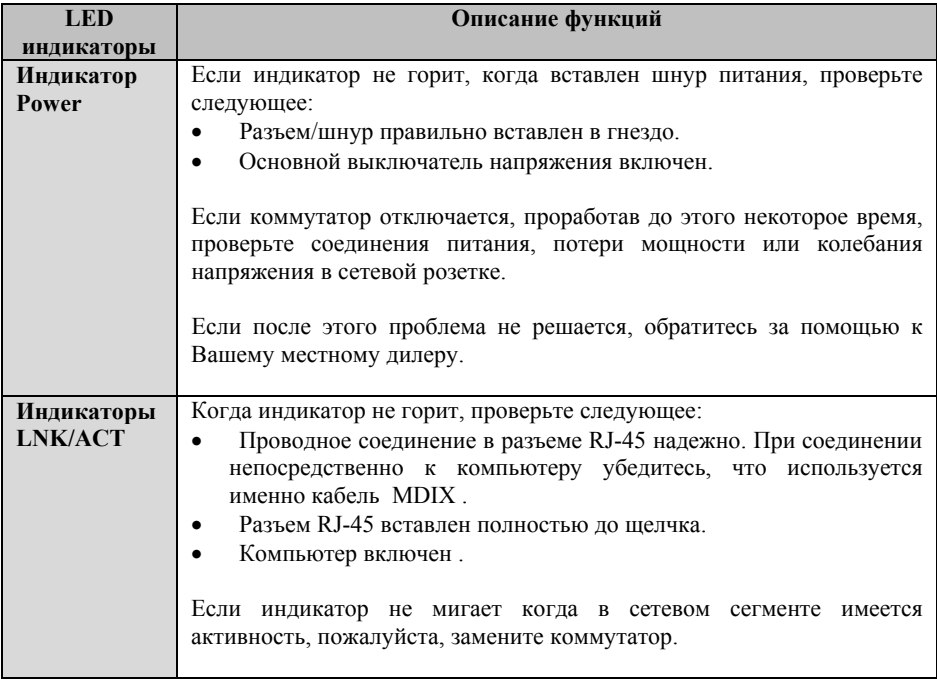

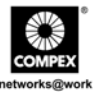

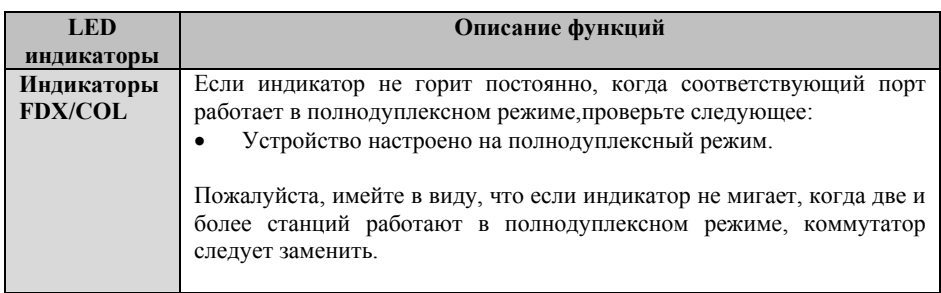

#### **9.2. Неправильные соединения**

Compex SXP2224WM может автоматически определять прямой или перекрестный сетевой кабель RJ45 при установке соединения с другим Ethernet устройством.

Для коннектора RJ45 Вы должны использовать соответствующий STP или UTP кабель:

- 10/100 Мбит/с порт использует 2-парный витой кабель
- Гигабитный 1000T порт использует 4-парный витой кабель

Если Вы желаете установить волоконное соединение, пожалуйста, используйте допустимые типы волоконного модуля. Для более детальной информации см. раздел **"Технические характеристики"** на стр. 5.

#### **Нестандартные сетевые кабели**

Нестандартные и неправильно подключенные кабели могут стать причиной огромного количества сетевых коллизий и других сетевых проблем. Это может привести к серьезному ухудшению работы сети. Для каждой сетевой 100Base-T инсталляции рекомендуется в качестве инструмента использовать кабельный тестер категории 5.

#### **Несовместимые сетевые технологии**

Очень важно убедиться, что Вы используете соответствующую сетевую топологию. Наиболее общие топологические ошибки таковы: чрезмерная длина

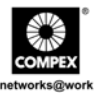

кабеля, слишком большое количество повторителей/концентраторов между конечными узлами . К тому же, Вам следует убедиться, что топология сети не допускает информационных циклов между любыми конечными узлами, где должна быть активна в каждый момент времени только одна кабельная связь. Информационные циклы вызывают перегрузку сети, что очень серьезно влияет на ее работу.

#### **9.3. Описание кабелей**

Для сетевого кабеля RJ45 для сетей Ethernet

Использовать кабель: неэкранированную витую пару (UTP) или экранированную витую пару (STP) для соединений RJ45 .

- 100  $\Omega$  Категории 3, 4 или 5 кабель для соединений 10 Мбит/с или
- 100  $\Omega$  Категория 5 кабель для соединений 100 Мбит/с.

Также следует убедиться, что длина любого из соединений при помощи витой пары не превышает 100 метров. Для гигабитного порта следует использовать кабель категории 5 или 5e для соединений 1000 Мбит/с. Длина также не должна превышать 100 метров.

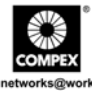

**Специальная оговорка: Compex, Inc.** предоставляет настоящее руководство без всяких гарантий, как определенных, так и подразумеваемых, включая, но не ограничиваясь подразумеваемыми гарантиями высокого спроса и пригодности для определенных целей. Compex, Inc. может вносить уточнения и/или изменения в продукцию и/или инструкции по эксплуатации, описанные в настоящем руководстве без предварительного уведомления. Compex, Inc не несет ответственности за любые технические погрешности или опечатки, обнаруженные в настоящем руководстве. Изменения в информацию, изложенную здесь, делаются периодически и будут внесены в последующие версии настоящего руководства. Информация, соддержащаяся в руководстве меняется без предварительного уведомления.

**Сведения о торговой марке: Compex**®, **ReadyLINK**® и **MicroHub**® являются зарегистрированными торговыми марками компании **Compex, Inc. Microsoft Windows** и **Windows logo** являются торгоыми марками компании **Microsoft Corp. NetWare**  является зарегистрированной торговой маркой компании **Novell Inc**. Все остальные марки и названия изделий являются зарегистрированными торговыми марками соответствующих владельцев.

**Уведомление:** Авторские права принадлежат **©** 2005 by Compex, Inc. Все права защищены. Перепечатка, изменения или перевод без получения предварительного согласия от компании Compex, Inc. запрещены, за исключением случаев, допускаемых законами об охране авторских прав.

*Руководсво проверено Ong*

Номер руководства: *M-0374-V1.2R* Версия 1.2, Февраль 2005

**Уведомление FCC (Федеральная Комиссия по связи) :** Настоящее устройство протестировано и установлено, что оно соответствует лимитам, установленным для цифрового устройства **Класса B**, в соответствии с **Частью 15 Правил FCC**. Эти лимиты установлены для обеспечения достаточной защиты от вредного воздействия в зоне работы. Это устройство генерирует, использует и может излучать радиоволновую энергию, и, если оно установлено или эксплуатируется не в соответствии с инструкциями, может оказывать вредное влияние на средства радиосвязи. Тем не менее, нет гарантии, что подобное воздействие не может возникнуть и при специфической инсталляции. Если устройство вызывает помехи при радио или телевизионном приеме, пользователю рекомендуется попытаться убрать это воздействие одним или несколькими из следующих способов:

- Переориентировать или переставить приемную антенну.
- Увеличить расстояние между компьютером и приемником.
- Проконсультироваться с дилером или опытным радио (теле) мастером..
- Подключить компьютер к другой цепи, к которой не подключен приемник.

*Предупреждение:* Любые изменения или модификации, явно не одобренные гарантией на данное устройство могут вызвать потерю пользователем права на эксплуатацию данного оборудования

**Положение соглашения с FCC :** Настоящее устройство соответствует Части 15 Правил FCC. Его работа должна отвечать следующим двум условиям:

- (1) Настоящее устройство не должно создавать помех
- (2) Настоящее устройство должно принимать любые помехи, включая и те, которые могут вызвать непредусмотренное функционирование.

**ГОСТ ВНИМАНИЕ:** Настоящее изделие (аппарат, оборудование) удовлетворяет нормам индустриальных радиопомех, установленных для оборудования класса A по ГОСТ Р 51318.22-99 (СИСПР 22-97), и не должно применяться в жилых, коммерческих зонах и производственных зонах с малым электропотреблением и подключаться к низковольтным распределительным электрическим сетям.

#### **ДЕКЛАРАЦИЯ ПО СООТВЕТСТВИЮ:** *Compex, Inc. заявляет, что устройство:*

**Наименование устройства:** Compex 24-Port 10/100 + 1 Modular Exp. Slot Web Managed Switch

**Номер модели:** SXP2224WM *соответствует следующим промышленным стандартам:* 

**Стандарты радиоволнового излучения:** EN55022A; LVD 60950 Стандарт, FCC; Часть 15 Класс A;

**Стандарты пропускаемого излучения:** EN60555Pt2 производимое излучение; EN55022A производимое излучение, FCC Часть 15 Класс  $A$ ;

**Директива о низком напряжении:** EN 60 950:1992+A1:1993+A2:1993+A3;1995+A4;1996+A11:1997.

Следовательно, настоящее устройство находится в соответствии со следующими региональными стандартами: FCC Класс A соответствует условиям директивы FCC Части 15 ; CE Mark – соответствует условиям директивы EC.

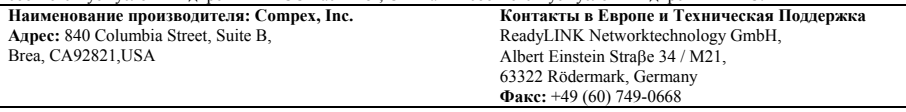

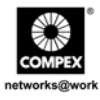

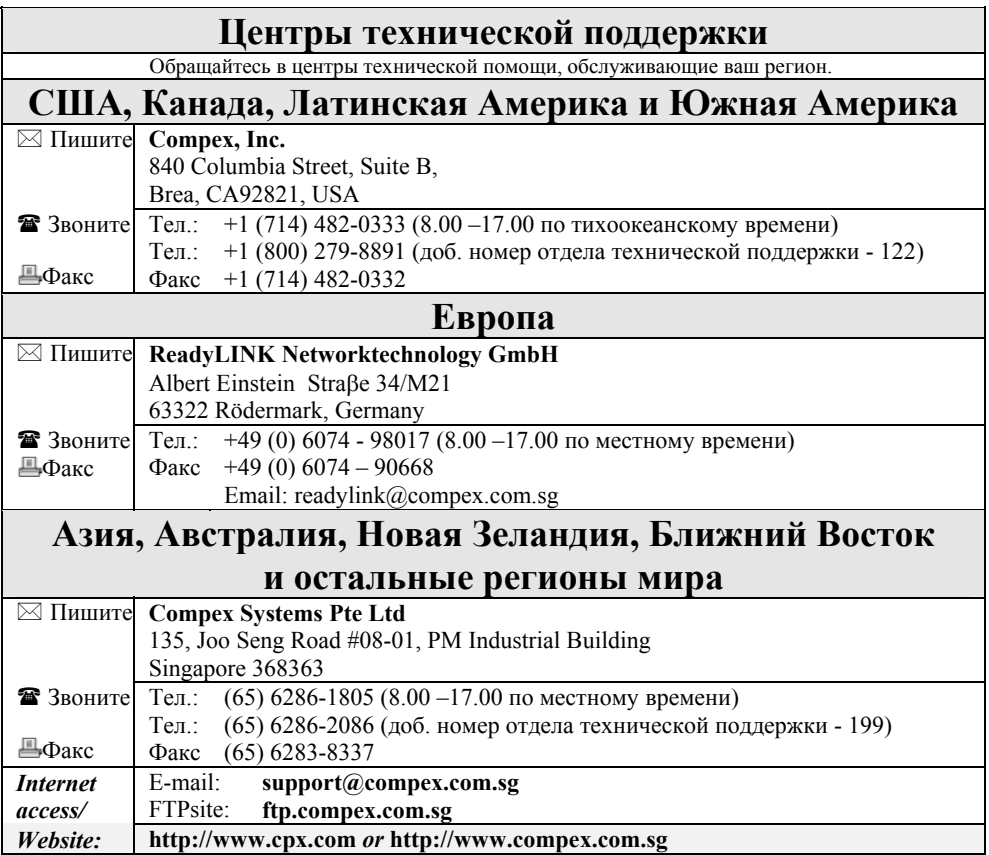

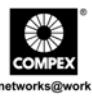

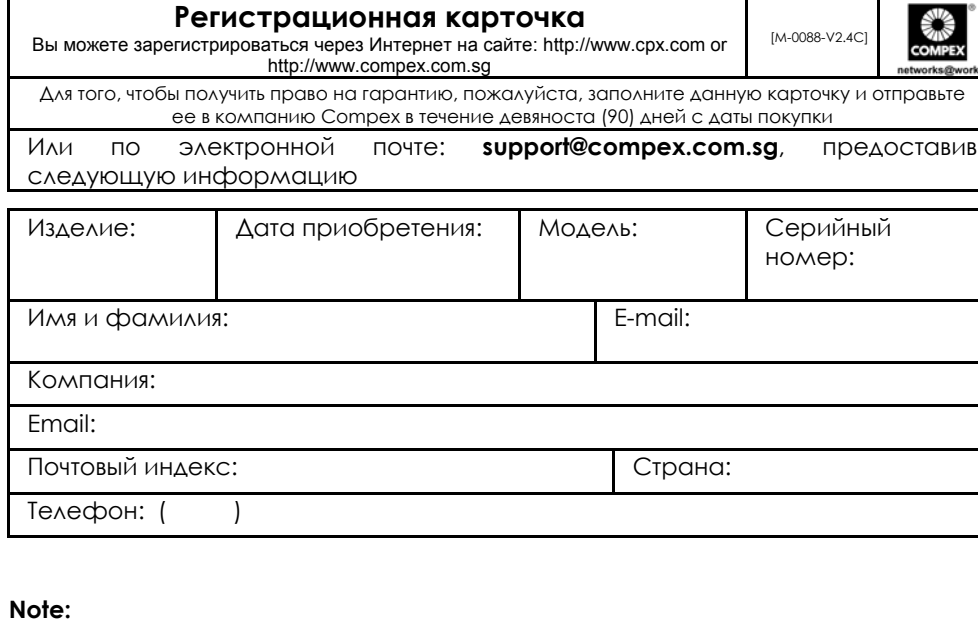

For purchases within U.S.A and Canada, please fax to Compex, Inc. at (714) 482 0332

For purchases outside U.S.A and Canada, please fax to Compex Systems Pte Ltd at (65) 6280-9947

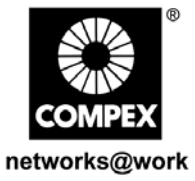

Номер руководства: M-0374-V1.2R

Версия 1.2 Февраль 2005

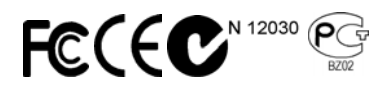